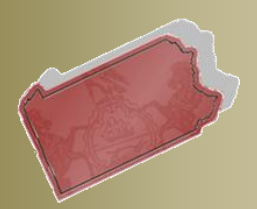

**Bulletin #3-12** 

## **October 10, 2012**

**Questions? Contact** the Help Desk at (717)-795-2097

# **PACFILE BULLETIN**

**Unified Judicial System Web Portal** 

## **New Docket Type available & the use of the Attach Document link**

### *Addition of a New Docket Type*

Miscellaneous cases can now be initiated through PACFile. The Miscellaneous docket can be utilized to file case initiating applications and petitions, other than petitions for allowance of appeal, that deal with matters that fall outside the Supreme Court's other docket types. These include petitions pertaining to the court's original jurisdiction (ex. Writs of Mandamus and Habeas Corpus).

This docket type is available to select in the Filing Type tab when you access the filing wizard through the *Initiate New Case* link on your dashboard. The process of completing the wizard for Miscellaneous filings is similar to the processes already in place for Allocaturs. Onscreen instructions are also available to assist you with completing the wizard for each of these filing types.

#### **PACFile - Initiate New Case**

The process for initiating a new case is completed by entering or verifying specific case details contained in each of the tabs b information necessary to initiate a case. A To Do List will display throughout the case initiation process that will update autom

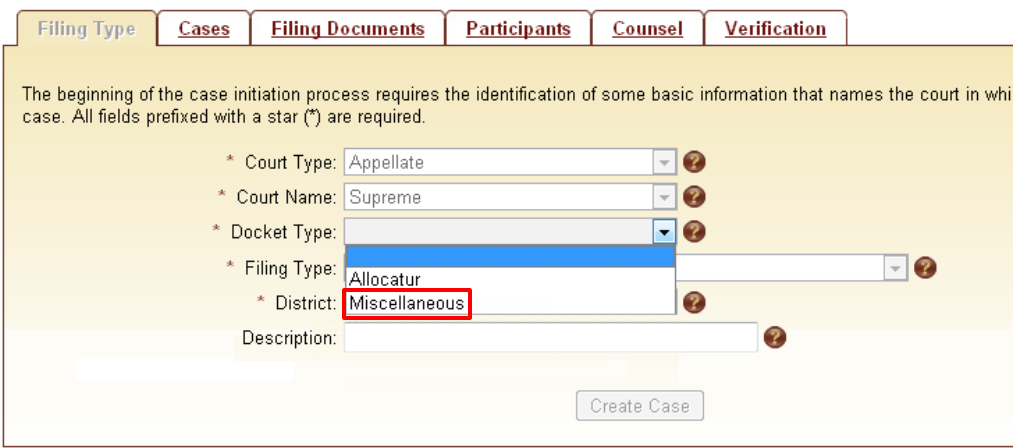

This new docket type is available only to PACFile-registered attorneys and their proxies.

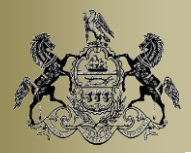

October 10, 2012

#### *Adjustments to the Attach Document link*

Bulletin 02-12, published on September 18th, provided an overview of the new *Attach Document* link that was added to the Filing Documents tab of the filing wizards. Based on the case you use to build a filing, this link allows you to identify and attach any electronic documents available for the case from its Superior, Commonwealth, or Supreme Court history. This function is designed to eliminate the need to recreate an electronic version of a document for a Supreme Court filing that was previously submitted on another Appellate Court case.

Beginning today, and as indicated in the previous Bulletin, given the limited scenarios in which this function can rightfully be used, the availability of the *(Attach Document)* link has been systematically narrowed to a specific group of filing types. You will see one of three behaviors with respect to this link whenever you create a new filing:

- **The link is available to use on a filing type** When the link is active it means that documents are eligible to be attached to the filing type from the case's Appellate history and that at least one electronic document is available to select from the case history. The availability of this link, however, does not guarantee that the appropriate document is available to select.
- **The link is inactive for all filing types displayed** When this link is inactive for all filing types it either means that the filing types are ineligible for document attachment or that no electronic documents from the case's Appellate history are available to select.
- **The link is inactive for some of the filing types displayed** When this link is inactive for some of the filing types listed, but available for others, those filing types where the link is inactive are ineligible for document attachment.

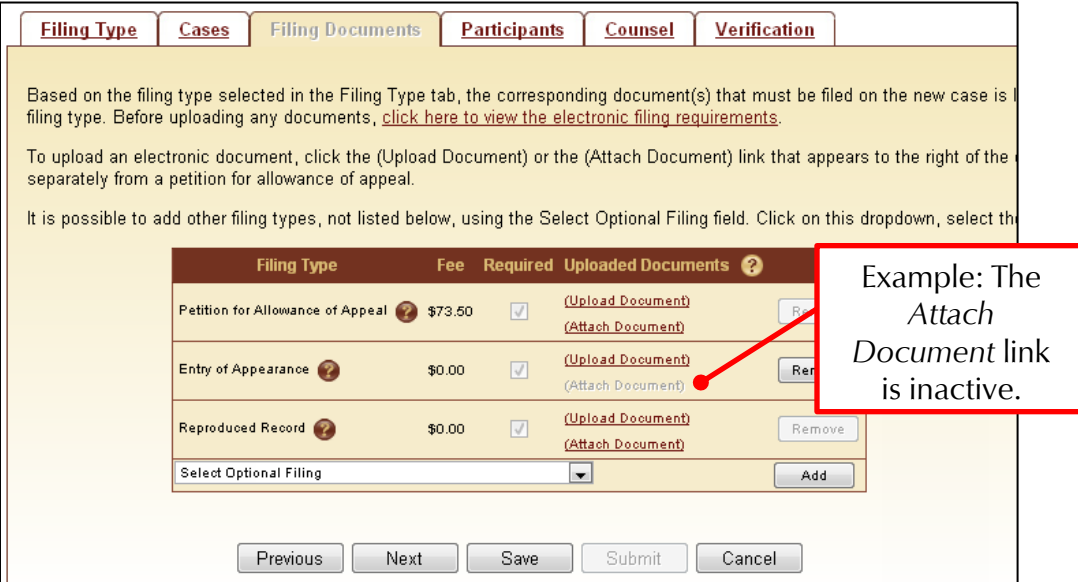